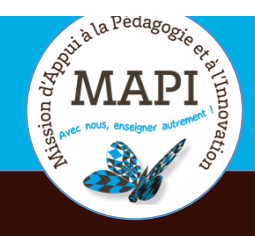

 $\cdot$ 

# ASSURER LA CONTINUITÉ PÉDAGOGIQUE

### **Évaluer avec Moodle (1) : Les devoirs**

Vous souhaitez évaluer vos étudiants à distance ? L'activité Moodle « Devoir » vous offre la possibilité de communiquer des tâches, de récolter des travaux et de fournir feedbacks et notes. La MAPI vous accompagne ici de la création du devoir à l'évaluation en vous proposant deux cas concrets de création de dépôt de devoirs et trois propositions de modalités de correction.

#### **L'info du jour :**

Durant le confinement, les équipes des BU restent mobilisées pour aider les étudiants dans leurs recherches documentaires, dans l'utilisation des ressources en ligne et pour toute question concernant la documentation. Contact : **doc-formation@u-bordeaux.fr**

### **Au sommaire**

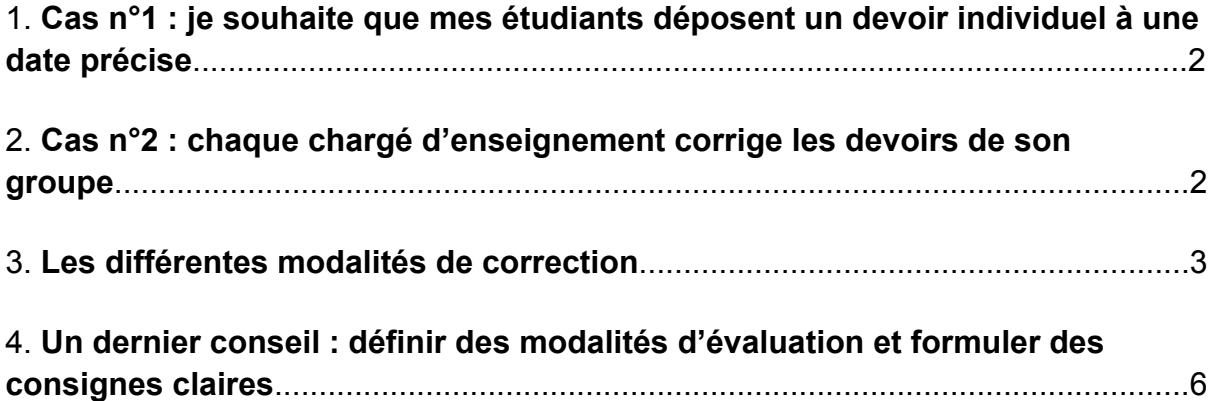

### **1. Cas n°1 : je souhaite que mes étudiants déposent un devoir individuel à une date précise**

Le module d'activité « Devoir » permet à un enseignant de communiquer aux participants des tâches, de recueillir des travaux et de fournir feedbacks et notes. Le travail à effectuer peut-être du texte tapé en ligne ou des fichiers téléchargés de tout type.

#### **Pourquoi l'utiliser ?**

- $\rightarrow$  définir une période de dépôt des travaux et une marge de tolérance pour les retards ;
- $\rightarrow$  télécharger tous les travaux des étudiants en un seul clic ;
- $\rightarrow$  permettre le dépôt d'un ou plusieurs fichiers de différents types (texte, tableur, diaporama, audio, etc.) ;
- $\rightarrow$  proposer une remise de travail individuel ou en groupe;
- $\rightarrow$  évaluer en ligne, hors-ligne, en équipe, à l'aveugle etc. ;
- $\rightarrow$  proposer un feedback individualisé par commentaires, copie annotée, corrigé, etc.

Pour créer un devoir, vous pouvez consulter le tutoriel suivant : https://mediapod.ubordeaux.fr/video/1428-moodle-creer-et-parametrer-un-devoir/

### **2. Cas n°2 : chaque chargé d'enseignement corrige les devoirs de son groupe**

#### **Créer des groupes :**

Pour ce second cas, il est nécessaire de créer au préalable des groupes (de TD par exemple) sur votre cours Moodle. Pour ce faire, vous devez suivre les étapes du tutoriel suivant : https://mediapod.u-bordeaux.fr/video/1427-moodle-creer-desgroupes/

#### **Paramétrer la correction des devoirs par groupe :**

Pour paramétrer la remise des devoirs et la correction par groupe de TD, commencez par créer un devoir. Vous pouvez pour cela suivre les étapes du tutoriel suivant : https://mediapod.u-bordeaux.fr/video/1428-moodle-creer-et-parametrer-undevoir/ et modifier les paramètres de Devoir dans l'onglet « Réglages Courants ».

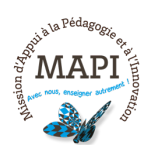

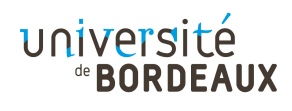

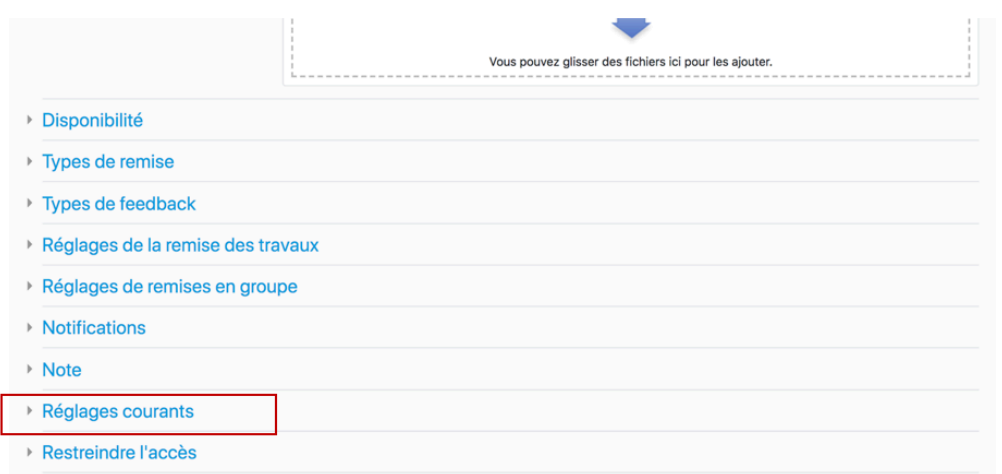

Choisissez « Groupes séparés » comme mode de groupe.

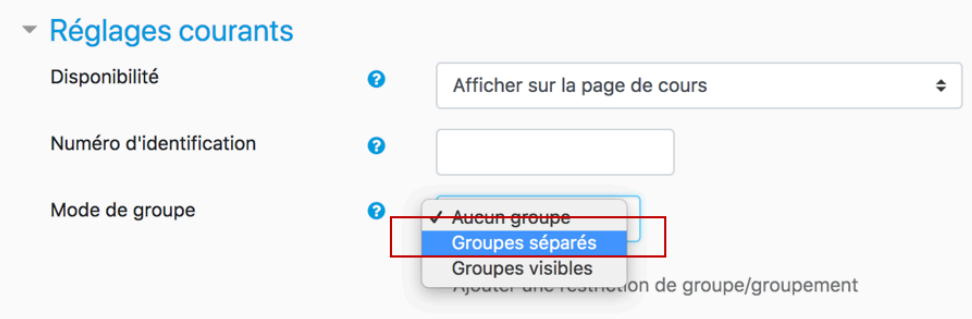

Ainsi, les groupes des étudiants apparaîtront et les chargés de TD auront la possibilité de corriger seulement les devoirs de leur groupe. Pour ce faire, les chargés de TD doivent cliquer sur le devoir à corriger et sélectionner leur groupe de TD pour consulter les travaux remis par leurs étudiants.

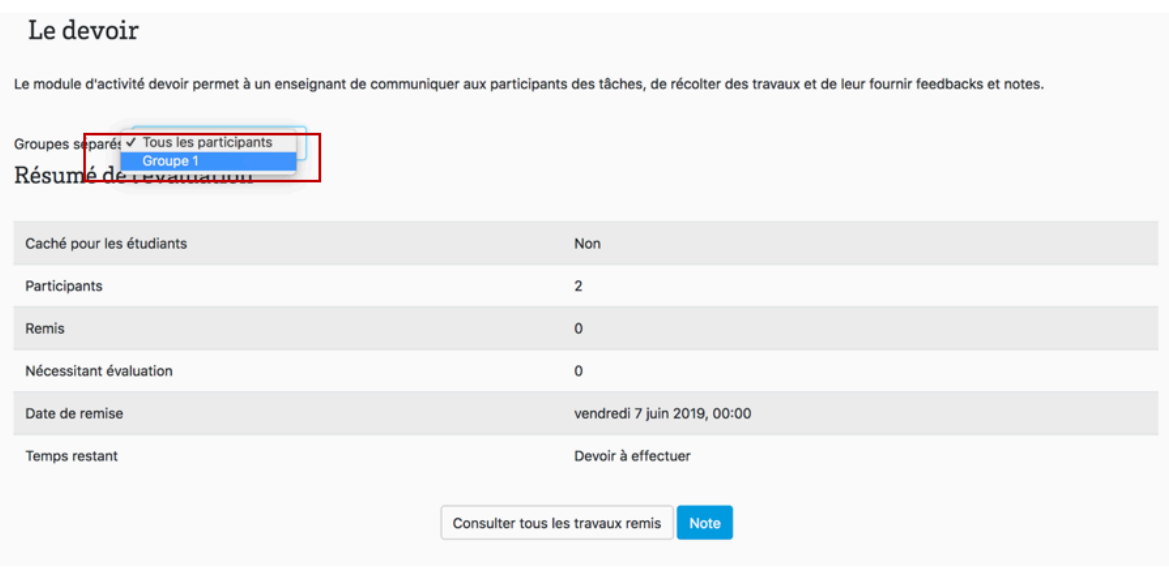

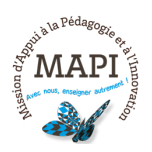

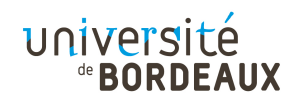

## **3. Les différentes modalités de correction**

Dans les deux cas mentionnés ci-dessus, vous pouvez choisir différentes options de correction. Pour cela, les paramètres à modifier seront le « Type de remise » et le « Type de feedback » dans les paramètres du devoir :

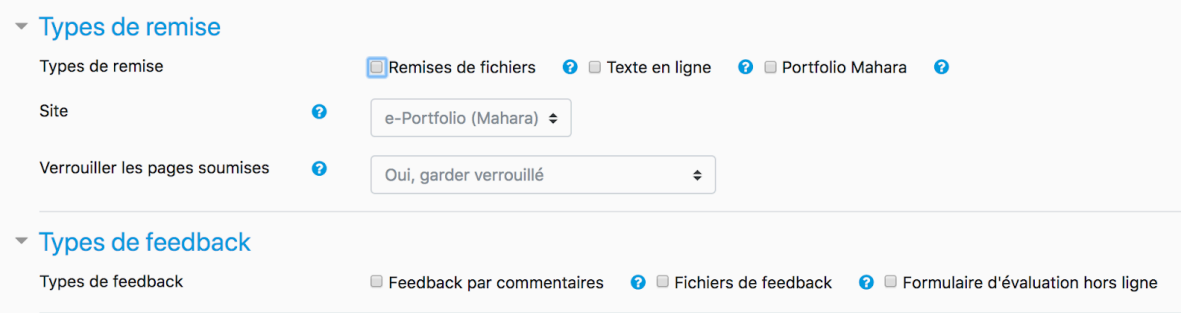

à **Si vous cochez le type de remise « Remises de fichiers » et le type de feedback par commentaire**, vous pourrez télécharger la production de l'étudiant, la noter et lui laisser un commentaire qui sera visible par l'étudiant lorsqu'il consultera sa copie ;

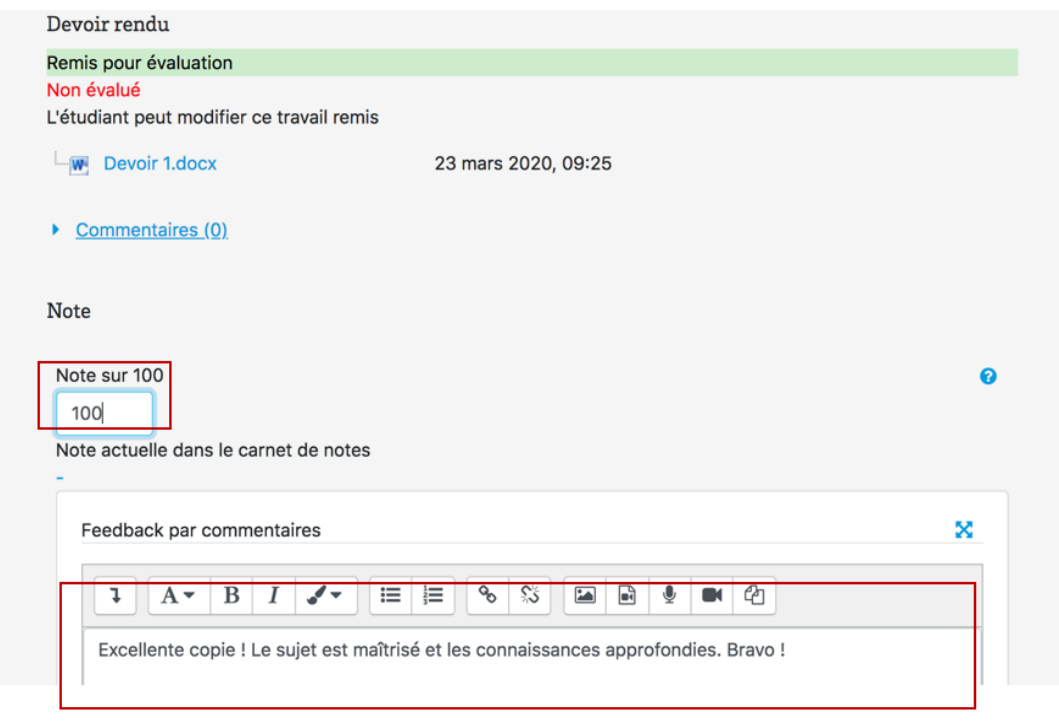

à **Si vous sélectionnez le type de remise « Texte en ligne » et le type de feedback « Feedback par commentaires »**, vous pourrez directement corriger et annoter le texte en ligne de l'étudiant (il est recommandé d'utiliser une autre couleur pour la correction).

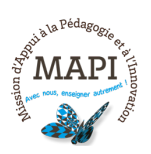

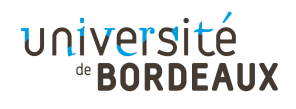

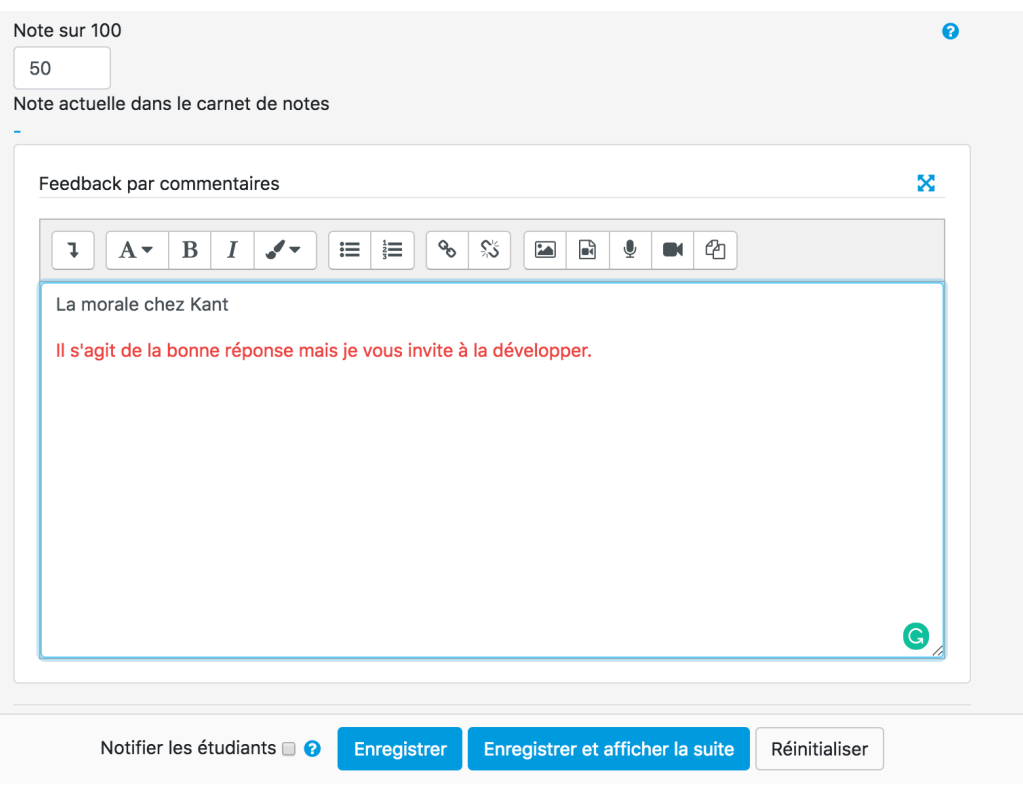

à **Si vous choisissez le type de remise « Remise de fichiers » et le type de feedback « Fichier de feedback »**, vous pourrez alors télécharger la copie de l'étudiant, la corriger, l'annoter et la redéposer comme fichier de correction :

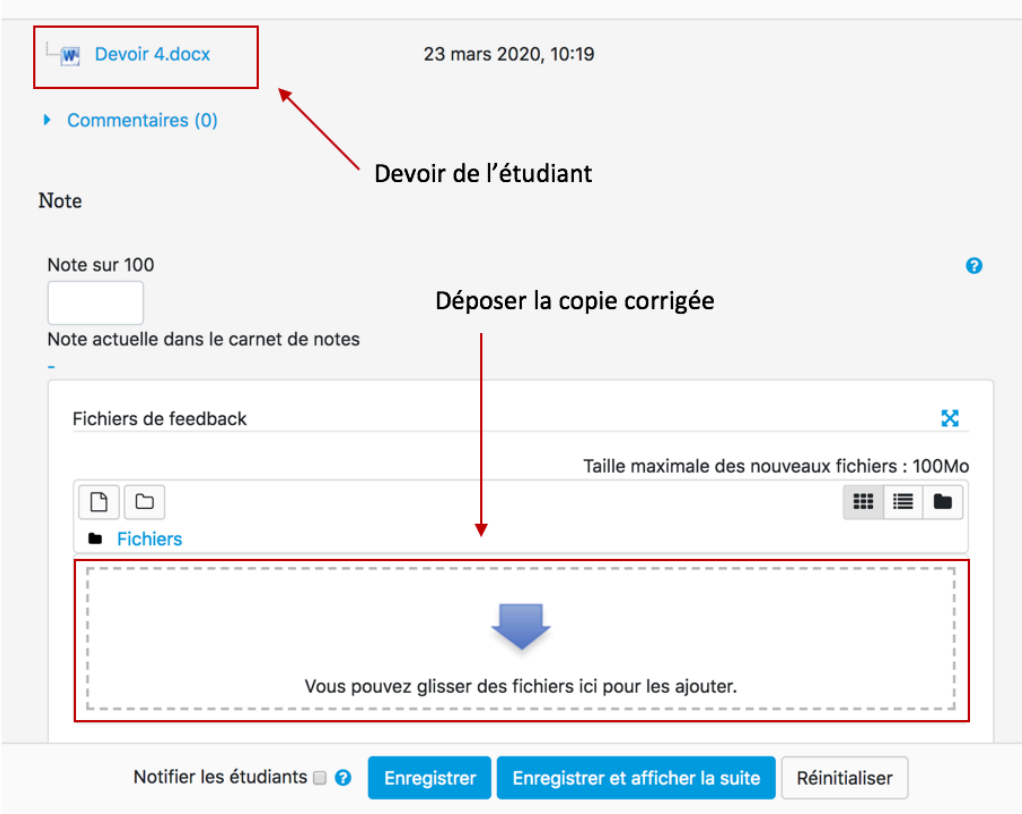

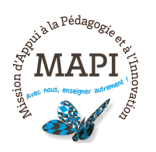

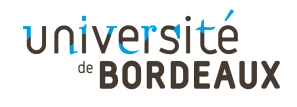

### **4. Un dernier conseil : définir des modalités d'évaluation et formuler des consignes claires**

Contrairement au présentiel, les consignes reçues à distance peuvent parfois sembler moins évidente pour les étudiants. Un effort d'explicitation dans la formulation des consignes est donc nécessaire pour vous assurer de la bonne compréhension des modalités et contenus de l'évaluation.

#### **Définir les modalités d'évaluation :**

En distanciel tout comme en présentiel, les modalités d'évaluation doivent être clairement définies. Il est recommandé d'indiquer le plus souvent possible :

- $\rightarrow$  la période pendant laquelle vos étudiants pourront déposer leur devoir (date de début et de clôture des dépôts) ;
- $\rightarrow$  le format du fichier (audio, vidéo, texte) + .doc, mp3, mp4 ;
- $\rightarrow$  la taille du devoir attendu à ne pas dépasser ;
- $\rightarrow$  le nom du fichier à déposer (ex : Nom + Prénom + évaluation + nom du cours) ;
- $\rightarrow$  la grille d'évaluation du devoir avec des critères définis.

#### **Formuler des consignes claires :**

Afin que vos étudiants disposent de toutes les ressources nécessaires pour réaliser l'évaluation demandée, il est recommandé de rappeler dans un premier temps :

- $\rightarrow$  la thématique/partie du cours concernée par l'évaluation
- $\rightarrow$  les ressources supports à l'évaluation que les étudiants devront consulter en insérant éventuellement :
	- des fichiers (audio, texte, vidéo) ;
	- des ressources en ligne avec lien de renvoi.

**La formulation de votre/vos consigne(s) doit indiquer précisément les activités attendues que vos étudiants devront réaliser (formalisées par l'emploi de verbes à l'impératif)**. Nous vous conseillons de lister les activités attendues et de bien distinguer chaque étape en les numérotant.

Par exemple :

- *1. Lisez la ressource suivante (donnez le nom de la ressource à télécharger ou le lien de la ressource)*
- *2. Répondez aux questions relatives à la ressource (si les questions ne sont pas écrites dans la ressource mise à disposition, listez et numérotez-les, éventuellement indiquez la temporalité des questions pour les fichiers audio/vidéo*
- *3. Rédigez une analyse de la ressource au regard des éléments X du cours/de la thématique Y du cours*

**Attention ! N'oubliez pas d'indiquer la longueur attendue** pour chaque réponse travail ou réponse attendue.

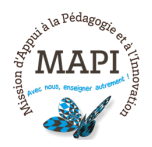

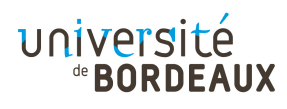

Par exemple :

*Votre devoir ne devra pas excéder 1 page recto/verso. La réponse à la question 6 ne devra pas excéder 1 page. » Votre enregistrement devra durer entre 1 minutes et 1 minutes 30.*

> **N'hésitez pas à nous contacter pour toute question complémentaire sur moodle@u-bordeaux.fr**

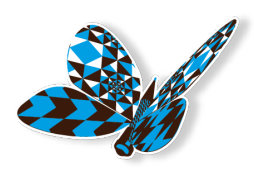

**A bientôt pour un nouveau flash info MAPI !**

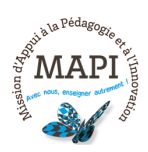

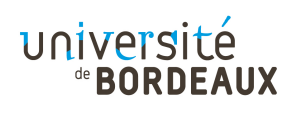